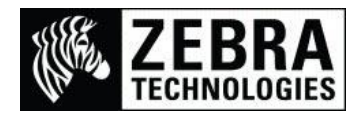

# **Printing Japanese using the Andale Japanese Font Pack**

# **(Part 56068-001)**

There are many methods of printing Japanese fonts on a Zebra printer. We offer a larger selection of characters with the Andale font that can be added to the printer, it is purchased on CD and requires the 64MB memory option installed as it is 22MB in size.

The Andale Mono WT J font is supplied on the CD as ANMDJ.TTF for the PC and Andale\_japanese.ZPL for the Printer.

*This font is 22MB in size and is much larger than many standard printers available Flash memory. This font also has clearer defined characters than the other available fonts.*

## **Firstly setting up the printer with the required font and encoding table.**

Copy the JIS.ZSE encoding file to the printer to store it in the Flash memory (E: location)

Copy the Andale japanese.ZPL file to the printer (This will take a while due to it's size)

Then send the following command to allocate font recall reference of 3 to the Andale font.

#### ^XA^CW3,E:ANMDJ.TTF^XZ

(Please Note: This command is not saved – See note at the end of this document for Autoexec info)

#### **International Font and Encoding Programming differences**

The ZPL programming file I am using is written in Notepad using Unicode characters and stored as a UTF-8 Unicode file. If the file is not stored in this format when you open the file or send the file to the printer it will either not print or will try to recall different characters.

(Please Note: If you open the file in a Non-Unicode capable program or DOS window it will not display correctly)

#### Example 1 – Using Unicode UTF-8 Encoding

This example uses Unicode characters (with ^CI28) that display as the actual characters to be printed.

^XA^SEE:JIS.DAT^CI28^FH\_

^FO50,50^A3,145,145^FD Japanese Andale 杏因穴敵^FS

^FO50,200^A3,132,132^FD Zebra 杏因穴敵^FS^XZ

This will print

Japanese Andale 杏因穴敵 Zebra 杏因穴敵

Example 2 – Using Double Byte Asian Encoding

This example shows Double Byte encoding that uses 2 Hex character values for each actual character (with ^CI14) to be printed.

The last character in the example is recalled using Hex Value of 32 73 which is entered as 32 73.

This means that the file does not actually show what characters will be printed as it only contains the characters Hex codes entered.

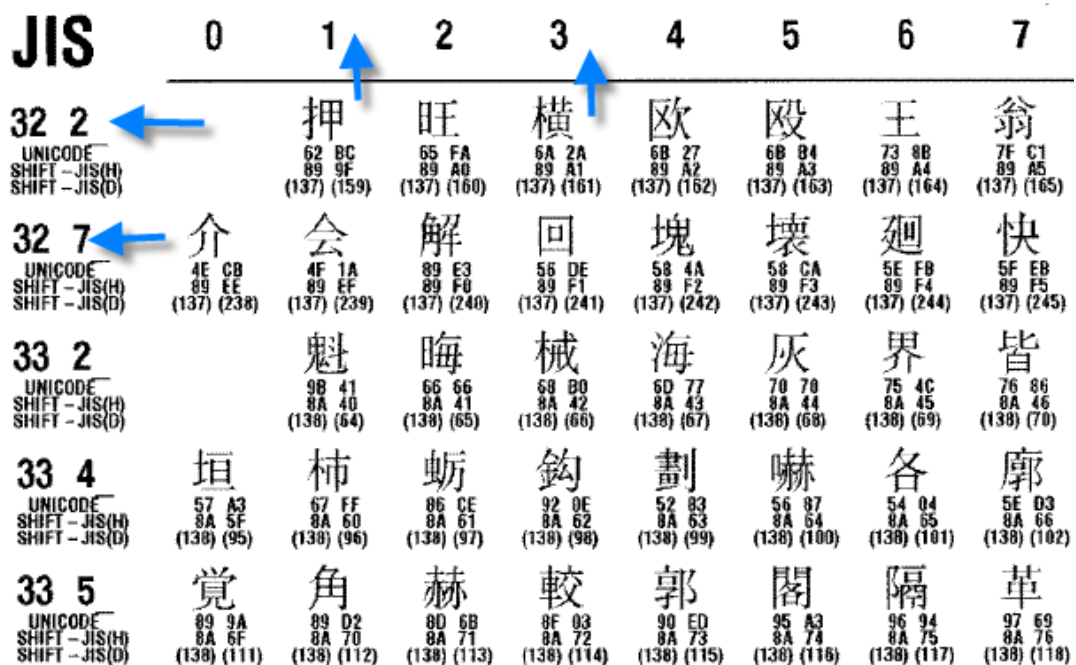

^XA^COY,300,1^FS^CI14

^FO50,100^A3N,172,172^FH\_^FD\_30\_49\_30\_78\_67\_52\_45\_28\_32\_21\_32\_73^FS^XZ

This will print

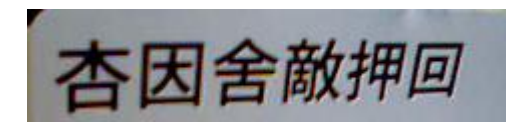

```
Example 3 – Printing a file with Various Encoding
```
This example shows Double Byte encoding (with ^CI14), UTF-8 Unicode characters (with ^CI28) & the Standard Single Byte encoding USA codepage (^CI0) to print a label.

^XA^SEE:JIS.DAT^CI14^FH\_

^CI28^FO50,50^A3,145,145^FD杏因舍敵穴丙柏并惀^FS

^CI14^FO50,220^A3N,172,172^FH\_^FD\_30\_49\_30\_78\_67\_52\_45\_28\_32\_21\_32\_73^FS

## ^CI0^FO50,400^A3,132,132^FD Zebra^FS^XZ

This will print

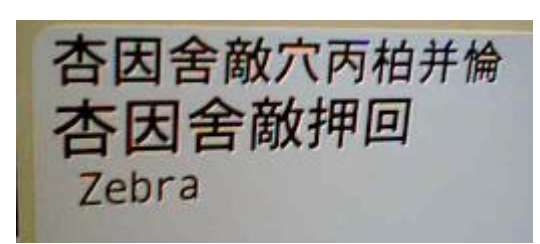

## **Please Note:**

**If you do not save the file as a UTF-8 file then the data will not be correctly formatted for the font being used.**

# **For additional details on this font please visit these links:**

**Supplemental Information for Traditional Japanese Fonts**

<https://support.zebra.com/cpws/docs/fonts/44247lr2.pdf>

**Using Asian Fonts in Zebra Printers**

[https://support.zebra.com/cpws/docs/zpl/asian\\_font.pdf](https://support.zebra.com/cpws/docs/zpl/asian_font.pdf)

# **General Font links**

[https://support.zebra.com/cpws/docs/fonts/778xx\\_font\\_opts.htm](https://support.zebra.com/cpws/docs/fonts/778xx_font_opts.htm)

# **Storing the Font Assignment and Encoding with an Autoexec file**

The printer will not permanently store the Font Assignment command (^CW) or Encoding table command (^SE) so if the printer is powered off these settings will be lost.

We usually recommend to either send both the commands at the beginning of the format, or to use an Autoexec file which will automatically send these settings upon power on.

^XA^DFE:AUTOEXEC.ZPL^CW3,E:ANMDJ.TTF^SEE:JIS.DAT ^XZ